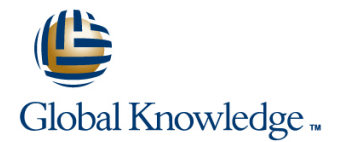

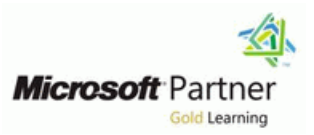

## **Implementing and Managing Windows 10**

## **Duration: 5 Days Course Code: M20697-1 Version: B**

### Overview:

This 3-day blended course is designed to provide students with the knowledge and skills required to install and configure Windows 10 desktops and devices in a Windows Server domain corporate environment. These skills include learning how to install and customize Windows 10 operating systems and apps, and configure local and remote network connectivity and storage. Students will also learn how to configure data security, device security, and network security, and maintain, update, and recover Windows 10. This blended training solution consists of: three days instructor led training self study components learning support

### Target Audience:

This course is intended for IT professionals who administer and support Windows 10 desktops, devices, users, and associated network and security resources. Students who seek certification in the 70-697 Windows 10 Configuring exam will also benefit from this course. This course is also intended to provide skills for Enterprise Desktop/Device Support Technicians (EDSTs) who provide Tier 2 support to users who run Windows 10 desktops and devices within a Windows domain environment in medium to large enterprise organizations.

### Objectives:

- Describe the important new features of Windows 10. Manage apps.
- 
- Configure a device that is running Windows 10. Manage device security.
- 
- 
- 
- 
- Install Windows 10. Manage data security.
	-
- Configure network connectivity for a Windows 10 device. Implement Windows 10 features to improve network security.
- **Manage storage in Windows 10.** Restore files, roll back drivers, and recover Windows 10 devices.
- **Manage folders and printers.** Monitor and update Windows 10 devices.

- Knowledge of networking fundamentals, including TCP/IP, User Datagram Protocol (UDP), and DNS.
- Knowledge of Active Directory Domain Services (AD DS) principles, and fundamentals of AD DS management.
- **Understanding of certificate-based security.**
- Understanding of Windows Server 2008, Windows Server 2012 or Windows Server 2016 fundamentals.
- **Understanding of Windows client operating system essentials**

## Prerequisites: Testing and Certification

×

### Follow-on-Courses:

# Content:

operating system. It describes the new features Attached Storage (NAS) and Storage Area network-related security threats, and in Windows 10, and the important changes Retwork (SAN),  $\hat{A}$  and cloud-based storage describes options to mitigate them.  $\hat{A}$  it since Windows 8.1. It describes the use, options such as OneDrive and Azure Storage. describes Windows Firewall, IPsec navigation, and customization $\hat{A}$  of the new, This module describes the management and connection security rules, and Windows enhanced A user interface. This module also maintenance of disks, partitions, and Defender, and how to configure these tools to mentions the features of Windows 10 that volumes. It also describes the Storage manage network security. make it beneficial for organizations of different Spaces feature, and the process of sizes. **configuring it.** Configuring it. **Configuring it. Configuring it. Configuring it. Configuring it. Configuring it. Configuring it. Configuring it. Configuring it. Configuring it. Configuring it.**

- 
- Navigating and Customizing the User **Maintaining Disks and Volumes** Windows DefenderLab : Managing Interface **Managing Storage SpacesLab : Network Security Interface**
- 
- 
- module, students will be able to: Compressing a Folder Rules
- Describe the important new features of Enabling Disk Quotas Configuring Windows DefenderAfter
- $\blacksquare$  Navigate and customize the Windows 10 completing this module, students will be able to:

This module introduces the different editions of Manage Storage Spaces. Networkship Manage USe Windows Defender to protect devices Windows 10, and  $\hat{A}$  the differences between from network-related threats. them. It describes the requirements andÂ Module 6: Managing Files and Printers available options for installing Windows 10 on a line Module 11: Troubleshooting and Recovery device. It also provides instructions on installing Windows 10 and upgrading to it. This module This module provides an overview of the file discusses points to consider when deciding systems supported by Windows 10. It This module describes device drivers, and between an upgrade or migration to Windows explains how to configure file permissions, the how to use the Device Manager to view, 10, and the supported upgrade paths from effect of file permissions, how explicit and configure, update, and roll back device older versions of the Windows operating inherited permissions work, and how to drivers. It explains file-recovery methods in system. **include user and device claims in access** Windows 10, such as Backup and Restore,

- 
- 
- 
- Migrating User SettingsAfter completing this | lesson in the module describes how to add | configuration.
- 10 and the features of each. **In the features of each.** In the Recovering Files
- Install and upgrade to Windows 10. **■** Overview of File Systems **Recovering Devices** Recovering Devices

This module explains how to configure **Managing PrintersLab** : Creating, **Noting File History to Recover Files** Windows 10 by using tools such as the Securing, and Sharing a Folder **USI** Using Previous Versions to Recover Files Settings app, Control Panel, Windows **Creating and Securing a Data Folder** Recovering a Device with a Restore Point PowerShell, Remote Server Administration **Sharing the Data FolderLab : Enabling** Using the Advanced Start-up Options to Tools (RSAT) and Group Policy Objects Work Folders Recover a Device (GPOs). It describes the different types of user **Configuring Work FoldersLab : Installing** accounts, and the benefits of using a Microsoft and Sharing a Printer After After completing this module, students will be account. This module also describes Microsoft Installing and Sharing a PrinterAfter able to: OneDrive, and how it integrates with Windows completing this module, students will be 10. **able to: able to: able to: able to: Describe and manage device drivers.** 

Module 1: Overview of Windows 10 This module provides an overview of storage Module 10: Managing Network Security options such as hard disks, server-based storage, and virtual hard disks. It describes This module introduces the Windows 10 hetwork storage options such as Network This module describes common

- Introducing Windows 10 **Disk Producing Windows 10** Overview of Storage Options **Windows Firewall**
- Navigating the User InterfaceLab : Managing Disks, Partitions, and Volumes Connection Security Rules
	-
	-
	-
	-
	-
	-
	-
	- Explain the different storage options in  $\parallel$  and options for mitigating them.
	- **If** Manage disks, partitions, and volumes. https://www.fanage.org/
	-
	-

permissions. This module also explains how File History, and Previous Versions. This **Preparing to Install Windows 10** to share folders, the tools to use for sharing a module also explains features such as Upgrading to Windows 10Lab : Installing | folder, and the effective permissions when a | System Restore, Startup Recovery, and Windows 10 user tries to access data in a shared folder System Image Recovery, and describes how Upgrading Windows 7 to Windows 10 that is protected by file permissions. The last to use restore points to roll back device module, students will be able to: and share a printer, and how to manage client **Describe the different editions of Windows** and server side printing. **Describe the different editions of Windows** and Server side printing.

- 
- Configuring and Managing File Access Module 3: Configuring Your Device **Configuring and Managing Shared** Lab : Troubleshooting and Recovery
- line Folders in the Folders line of the Folders line of the state of the state of the state of the state of the
	-
	-
	-
	-
	-
	-

- line line Threats
	-
	-
	-
- **Navigating Windows 10** Managing Storage Creating and Testing Inbound Rules
- Configuring the Start Menu Adding a Disk Creating and Testing Outbound Rules
- Configuring the DesktopAfter completing this Creating a Simple Volume Creating and Testing and Testing Connection Security
	- Windows 10. Creating a Storage SpaceAfter completing this module, students will be completing this module, students will be
	- interface. The contract of the state of the state of the state of the state of the state of the state of the state of the state of the state of the state of the state of the state of the state of the state of the state of
- Module 2: Installing Windows 10 Windows 10. Vindows 10. Nodule 2: Installing Windows 10
	- **Maintain disks, partitions, and volumes.** Configure IPsec connection security rules.
		-

- 
- 
- 

- Work Folders Managing Device Drivers
	-
	-
	-
	-

- 
- 
- 
- Using OneDriveLab : Configuring Windows **Create and use Work Folders.** Module 12: Maintaining Windows 10 10 **Configure and manage printers.**
- **Using Settings**
- 
- 
- Using GPOsLab : Synchronizing Settings configure settings for updates. It describes
- 
- 
- 
- 
- 
- 

Module 4: Configuring Network Connectivity line Configuring Updates for a Single Device

This module explains the use of tools such as  $\Box$  The Windows Store  $\Box$  Monitoring Events the Settings app, Network and Sharing Center, Web BrowsersLab : Installing and Monitoring Reliability and and Windows PowerShell to configure network Updating Apps from the Windows Store PerformanceAfter completing this module, settings. It describes the differences between **I**I Installing Apps from the Windows Store students will be able to: IPv4 and IPv6 settings, and the benefits of Updating Windows Store Apps Explain how to update Windows 10. IPv6. It also describes name resolution and  $\Box$  Controlling Access to the Windows Store  $\Box$  Monitor Windows 10. provides an overview of the Domain Name Sideloading an AppLab : Configuring | Optimize A Windows 10 performance. System (DNS) service. This module describes | Windows 10 Web Browsers the configuration of wireless connectivity in Configuring Web Browsers After Windows 10, and explains remote access completing this module, students will be methods available in Windows 10, such as able to: Virtual Private Networks (VPNs), DirectAccess, **Describe app deployment options in** and Remote Desktop. **Windows 10.** 

- 
- **Implementing Name Resolution**
- Implementing Wireless Network Connectivity | Module 8: Managing Data Security
- Overview of Remote AccessLab : Configuring Network Connectivity
- 
- 
- 
- Testing Name Resolution After completing provides an overview of these threats, and this module, students will be able to: discusses possible mitigations and best
- 
- 
- 
- Windows 10.

Module 5: Managing Storage Threats

- Describe and create file systems that are  $\|\blacksquare$  Configure file recovery and revert to **Discript UPS Are Configure** supported by Windows 10. **previous versions of files.** previous versions of files.
- **Common Configuration Options** access to files and folders. **in Windows 10**
- Managing User Accounts Configure and manage shared folders.
	-
	-

Connecting a Microsoft Account configure both desktop apps and Windows (WSUS), Configuration Manager,  $\hat{A}$  or Intune Synchronizing Settings between Store apps in Windows 10. It explains how to to distribute updates within organizations. DevicesAfter completing this module, install apps manually and automatically, and This module also explains how to use the students will be able to: how to use A Microsoft Systems Center Action Center, Event Viewer, and Describe the use of various tools to Configuration Manager and Microsoft Intune Performance Monitor in Windows 10. configure Windows 10. to deploy apps. It describes the Windows **Explain common configuration options.** Store, and how to manage access to it. This Updating Windows 10 Manage user accounts. **Monocounts.** Monocounts and module also describes the Internet Explorer Monitoring Windows 10 Use OneDrive with Windows 10. 11 and Edge browsers, and explains how to **Optimizing PerformanceLab : Maintaining** configure and manage both. A Windows 10

- Overview of Methods Used to Provide Configuring Updates with GPOs Apps to Users **Users** 2008 **Limits** 2019 **Limits** 2019 **Limits** 2019 **Limits** 2019 **Limits** 2019 **Limits** 2019 **Limits** 2019 **Limits** 2019 **Limits** 2019 **Limits** 2019 **Limits** 2019 **Limits** 2019 **Limits** 2019 **Limits** 2019
- 
- 
- 
- 
- 
- 
- 
- **Install and manage Windows Store apps.**
- Configuring IP Network Connectivity **Configure Windows 10 web browsers.**

■ Configuring IP Settings Manually This module explains how the technologies **Configuring Automatic IP Settings and Solution Automatic IP Settings** available with Windows 10 work together to Configuring DNS Settings **protect** against data-related security threats. It **Describe how to configure IP network practices for dealing with them. It describes** connectivity. defense-in-depth and Encrypting File System **Implement name resolution.** (EFS), and their usage in countering security Implement wireless network connectivity. threats. This module also describes how to Describe options for remote access in configure, administer, and monitor BitLocker.

- **Overview of Data-Related Security**
- $\blacksquare$  Securing Data with EFS
- **Implementing and Managing** BitLockerLab : Managing Data Security
- Using EFS
- **Using BitLockerAfter completing this** module, students will be able to:
- Explain data-related security threats. г
- $\blacksquare$  Secure data with $\hat{A}$  EFS.
- **Implement and manage BitLocker.**
- 
- Windows 10 **Configure file permissions and limit** Describe and use device recovery features

Using Control Panel Studie 1 and Module 7: Managing Apps in Windows 10 This module describes Windows Update, and ■ Using Windows PowerShell line windows Update for Business, and how to with OneDrive This module describes how to install and how to use Windows Server Update Services

- 
- 
- 
- 
- 
- 
- 
- 
- 
- 
- 

Module 9: Managing Device Security

This module explains how to mitigate security threats with the use of Security Compliance Manager, Enhanced Mitigation Experience Toolkit, and security settings in GPOs. It also describes User Account Control (UAC), and how to configure it.

- **Using Security Settings to Mitigate Threats**
- Configuring User Account ControlLab : Managing Device Security
- Creating Security Policies
- **Testing Security Policies**
- Configuring UAC Prompts After completing this module, students will be able to:
- Use security settings to mitigate threats.
- Configure user account control.

## Further Information:

For More information, or to book your course, please call us on Head Office 01189 123456 / Northern Office 0113 242 5931

info@globalknowledge.co.uk

[www.globalknowledge.com/en-gb/](http://www.globalknowledge.com/en-gb/)

Global Knowledge, Mulberry Business Park, Fishponds Road, Wokingham Berkshire RG41 2GY UK